# Dell M109S -projektori Käyttöopas

Malli: M109S

## Huomautukset, ilmoitukset ja tärkeät huomautukset

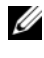

HUOMAUTUS: HUOMAUTUS tarkoittaa tärkeitä tietoja, jotka auttavat projektorin käyttämisessä.

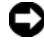

 $\Box$  ILMOITUS: ILMOITUS ilmoittaa mahdollisista laitevaurio- tai tietomenetysvaaroista ja kertoo, miten ongelman voi välttää.

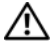

TÄRKEÄ HUOMAUTUS: TÄRKEÄ HUOMAUTUS varoittaa mahdollisista omaisuudelle aiheutuvista vahingoista, henkilävammoista tai kuolemanvaarasta.

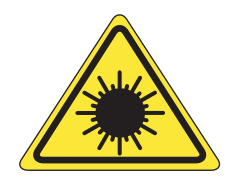

**LED RADIATION DO NOT VIEW DIRECTLY WITH OPTICAL INSTRUMENTS ASS 1M LED PRODUCT** 

Complies with IEC 60825-1:1993+A11997+A2:2001 and EN 60825-1: 1994+A1:2002+A2:2001 RED: 634 nm, Green: 518nm, Blue: 456nm maximum: 5.38 mW

—<br>Tämän asiakirjan tietoja voi<br>© 2008 Dell Inc. Kaikki oike<br>Näiden materiaalien kaikenlai **Tämän asiakirjan tietoja voidaan muuttaa ilman erillistä ilmoitusta. © 2008 Dell Inc. Kaikki oikeudet pidätetään.**

Näiden materiaalien kaikenlainen toisintaminen ilman Dell Inc:n kirjallista lupaa on ehdottomasti kielletty.

Tässä tekstissä käytetyt tavaramerkit: Dell ja DELL-logo ovat Dell Inc.:n tavaramerkkejä. DLP ja DLP*®*-logo ovat TEXAS INSTRUMENTS INCORPORATEDin tavaramerkkejä. Microsoft ja Windows ovat Microsoft Corporationin tavaramerkkejä tai rekisteröityjä tavaramerkkejä Yhdysvalloissa ja/tai muissa maissa.

Muita tavaramerkkejä ja tuotenimiä saatetaan käyttää tässä asiakirjassa viittaamaan joko merkkien ja nimien takana oleviin kokonaisuuksiin tai niiden ilmaisemiin tuotteisiin. Dell Inc. ei ole vastuussa muista kuin omista tavaramerkeistään ja tuotenimistään.

Malli M109S

Elokuu 2008 Rev. A00

# Sisältö

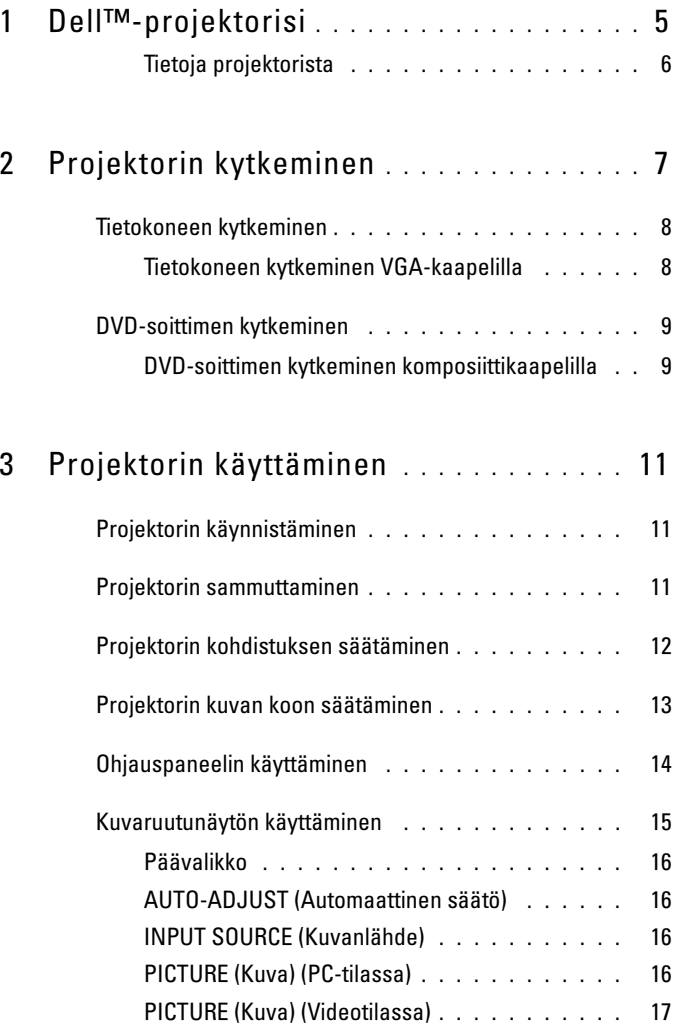

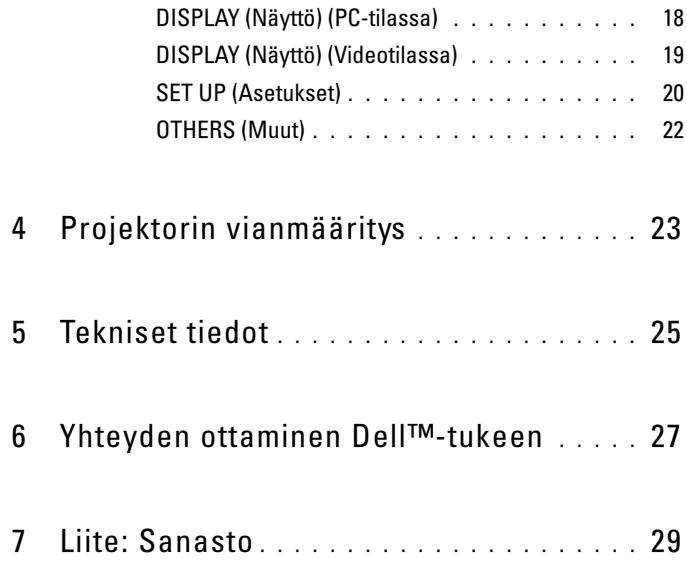

# <span id="page-4-0"></span>Dell™-projektorisi

Projektorin toimitukseen sisältyvät seuraavassa kuvassa näkyvät esineet. Varmista, että pakkauksessa on kaikki osat, ja ota yhteys Delliin, jos jotakin puuttuu.

Pakkauksen sisältö

Moniliitäntäkaapeli

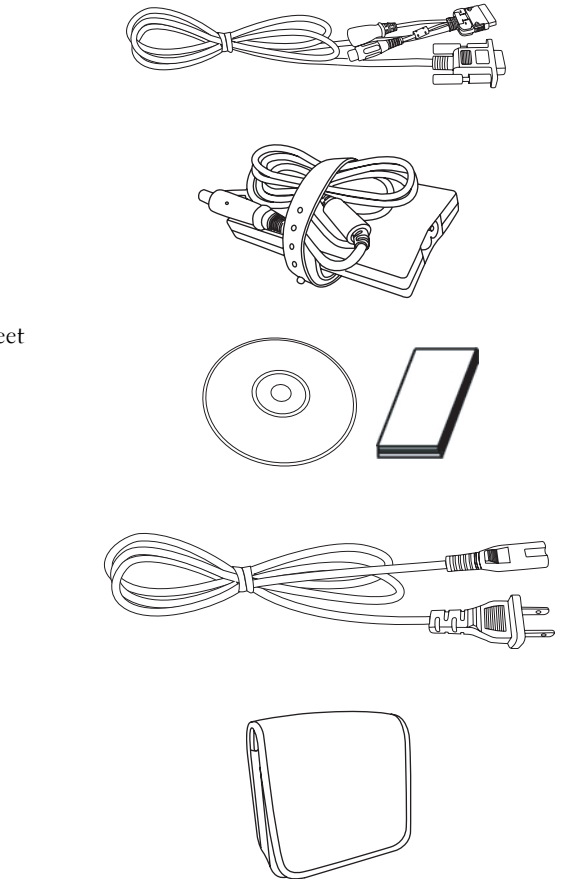

Verkkolaite

Virtakaapeli

Pussi

Käyttöopastietoväline ja ohjeet

Dell™-projektorisi | 5

#### <span id="page-5-0"></span>Tietoja projektorista

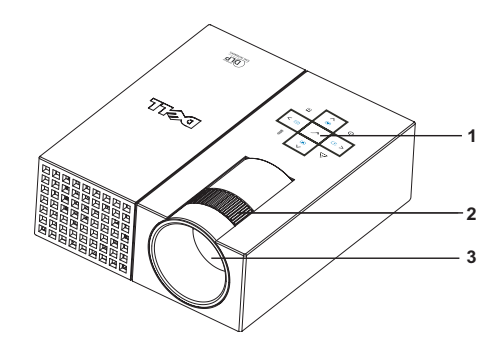

<span id="page-5-5"></span><span id="page-5-4"></span><span id="page-5-3"></span><span id="page-5-2"></span>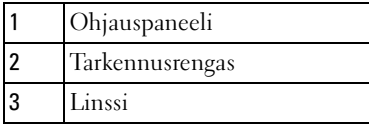

### TÄRKEÄ HUOMAUTUS: Turvaohjeet

- <span id="page-5-1"></span>Älä käytä projektoria lämpöä tuottavien laitteiden läheisyydessä.
- Älä käytä projektoria pölyisissä paikoissa. Pöly saattaa aiheuttaa järjestelmän toimintahäiriön ja projektorin automaattisen sammumisen.
- Varmista, että projektori on sijoitettu paikkaan, jossa on hyvä ilmanvaihto.
- Älä tuki projektorin tuuletusreikiä ja muita aukkoja.
- 5 Varmista, että projektoria käytetään huoneenlämpötilassa (5°C 35°C).

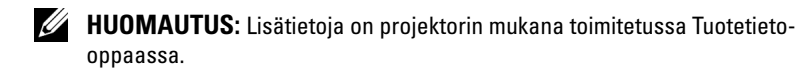

# <span id="page-6-1"></span><span id="page-6-0"></span>Projektorin kytkeminen

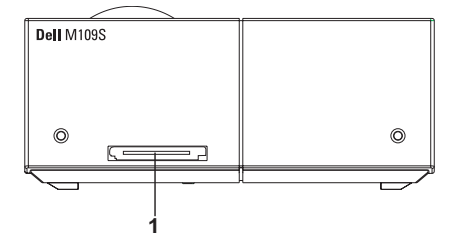

<span id="page-6-3"></span><span id="page-6-2"></span>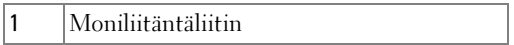

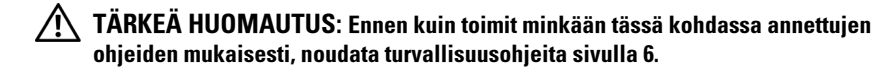

## <span id="page-7-0"></span>Tietokoneen kytkeminen

#### <span id="page-7-1"></span>Tietokoneen kytkeminen VGA-kaapelilla

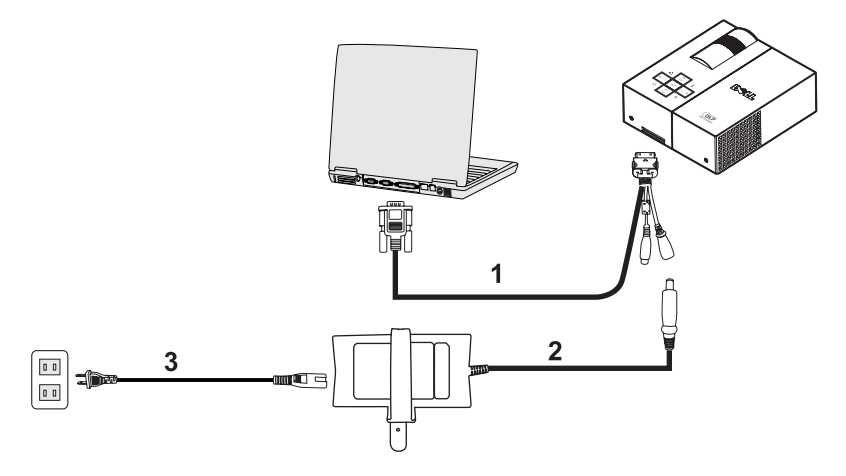

<span id="page-7-3"></span><span id="page-7-2"></span>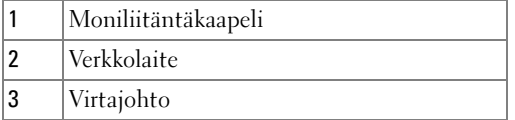

## <span id="page-8-0"></span>DVD-soittimen kytkeminen

<span id="page-8-3"></span><span id="page-8-1"></span>DVD-soittimen kytkeminen komposiittikaapelilla

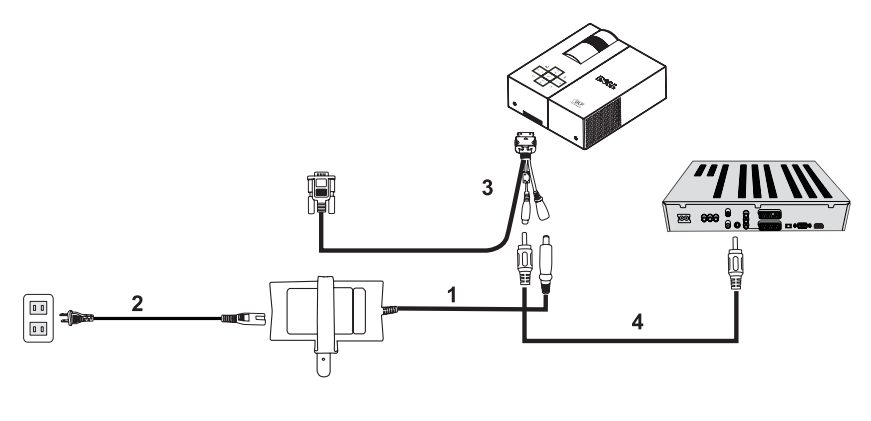

<span id="page-8-4"></span>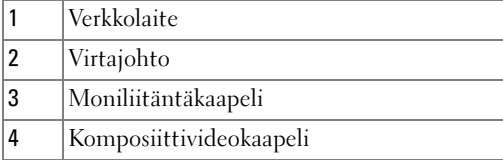

<span id="page-8-2"></span>

**// HUOMAUTUS:** Dell ei toimita komposiittivideokaapelia laitteen mukana.

# <span id="page-10-0"></span>Projektorin käyttäminen

## <span id="page-10-3"></span><span id="page-10-1"></span>Projektorin käynnistäminen

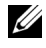

HUOMAUTUS: Käynnistä projektori ennen virran kytkemistä kuvanlähteeseen. Virtapainike vilkkuu sinisenä, kunnes sitä painetaan.

- 1 Kytke moniliitäntäkaapeli projektoriin.
- 2 Kytke moniliitäntäkaapeli virtajohtoon ja käytettäviin signaalikaapeleihin. Ohjeet projektorin kytkemiseen on kohdassa ["Projektorin kytkeminen" sivulla 7.](#page-6-1)
- 3 Paina Virta-painiketta (ohjeet Virta-painikkeen löytämiseen on ["Ohjauspaneelin](#page-13-0)  [käyttäminen" sivulla 14\)](#page-13-0).
- 4 Kytke videolähteeseen virta (tietokoneeseen, DVD-soittimeen tai vastaavaan). Projektori tunnistaa lähteen automaattisesti.
- 5 Dell-logo pysyy näytössä 10 sekunnin ajan virran kytkemisen yhteydessä.

Jos näyttöön tulee ilmoitus "Searching for signal..." (Signaalia etsitään...), varmista, että kaapelit on kytketty oikein.

Jos olet kytkenyt useita kuvanlähteitä projektoriin, valitse haluamasi kuvanlähde painamalla ohjauspaneelin Kuvanlähde-painiketta.

## <span id="page-10-4"></span><span id="page-10-2"></span>Projektorin sammuttaminen

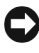

ILMOITUS: Irrota projektori verkkovirrasta, kun olet sammuttanut sen oikein seuraavien ohjeiden mukaisesti.

- 1 Paina Virta-painiketta.
- 2 Paina Virta-painiketta uudelleen. Jäähdytystuulettimet jatkavat toimintaa 10 sekunnin ajan.
- 3 Irrota verkkolaite moniliitäntäkaapelista.
- 4 Irrota moniliitäntäkaapeli projektorista.

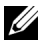

 $\mathbb Z$  HUOMAUTUS: Jos painat Virta-painiketta projektorin ollessa käytössä, näyttöön tulee ilmoitus "Press Power Button to Turn off Projector" (Sammuta projektori painamalla virtapainiketta). Voit poistaa ilmoituksen näytöstä painamalla ohjauspaneelin Valikko-painiketta tai tekemättä mitään, jolloin ilmoitus poistuu näytöstä automaattisesti 30 sekunnin kuluttua.

## <span id="page-11-0"></span>Projektorin kohdistuksen säätäminen

- 1 Käännä tarkennusrangasta, kunnes kuva näyttää selkeältä. Projektori kohdistuu 60 240 cm:n (23,6" - 94,5") etäisyyksillä.
- 2 Siirrä projektoria eteen- tai taaksepäin kuvan lähentämiseksi tai loitontamiseksi.

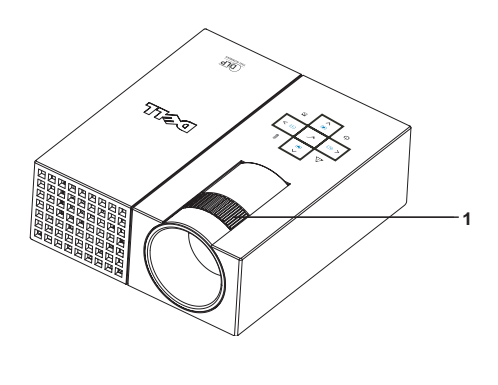

<span id="page-11-1"></span>1 Tarkennusrengas

## <span id="page-12-0"></span>Projektorin kuvan koon säätäminen

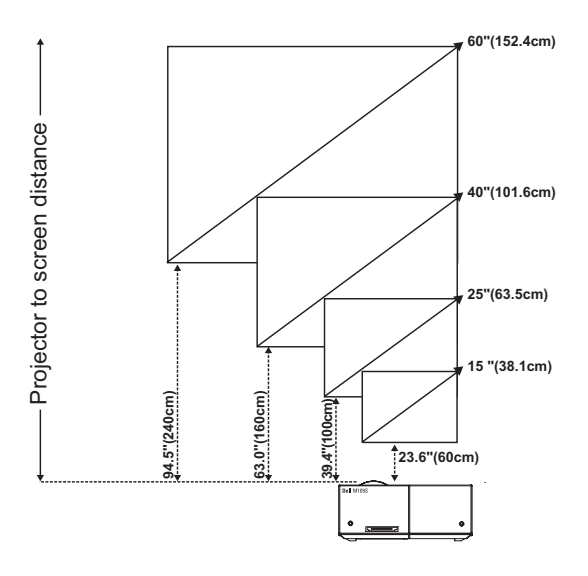

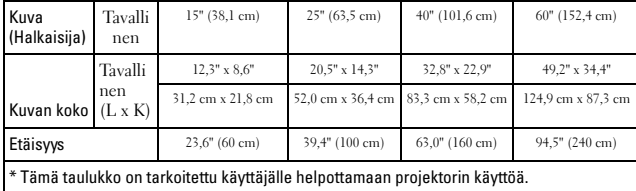

## <span id="page-13-0"></span>Ohjauspaneelin käyttäminen

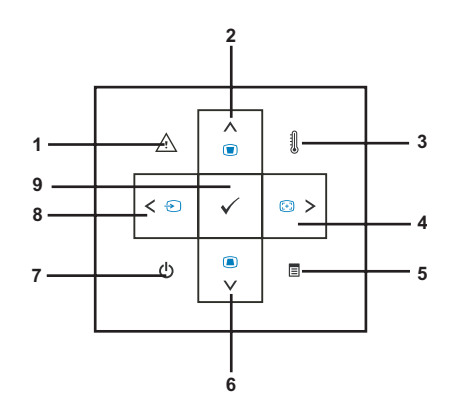

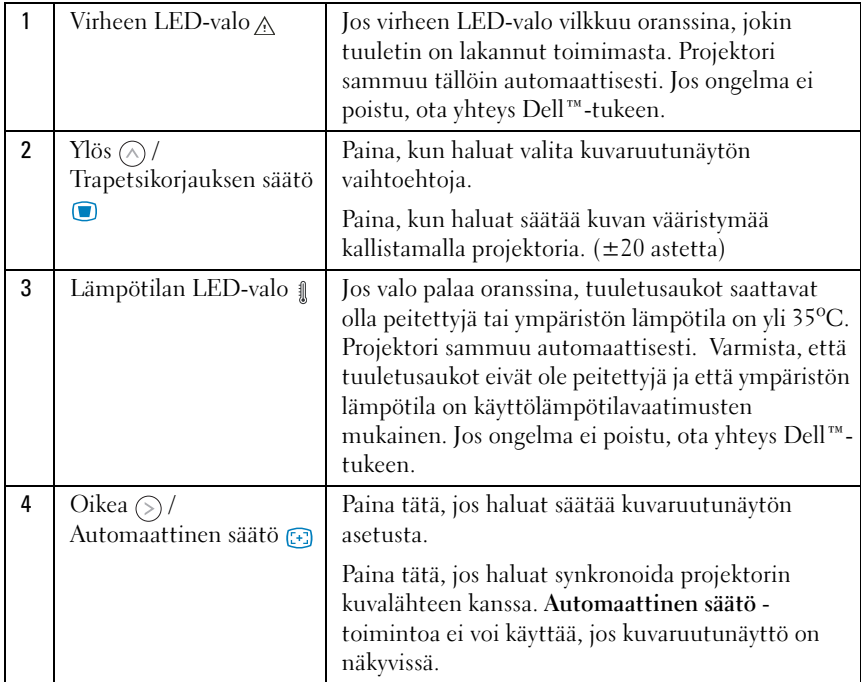

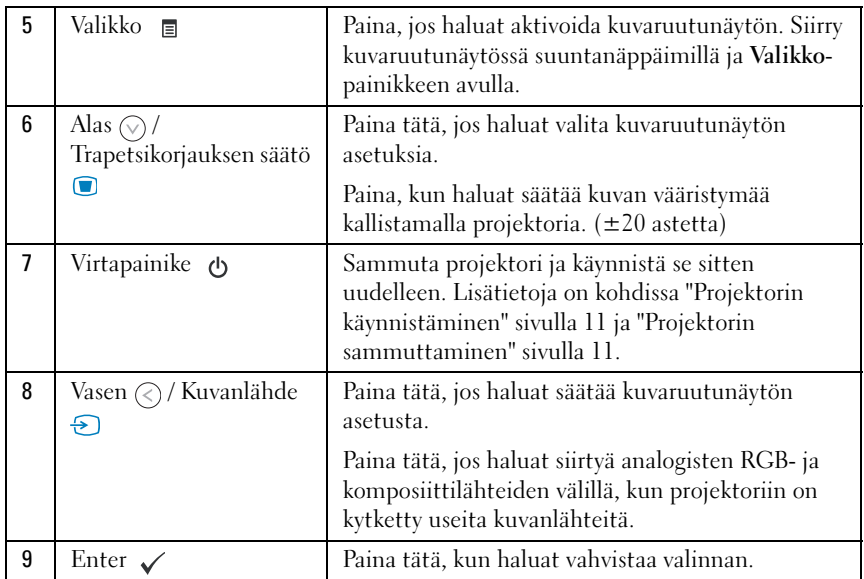

## <span id="page-14-1"></span><span id="page-14-0"></span>Kuvaruutunäytön käyttäminen

Projektorissa on useita kieliä tukeva kuvaruutunäyttö, joka voidaan tuoda näkyviin, kun kuvanlähde on kytketty tai jos sellaista ei ole kytketty.

Voit siirtyä päävalikon välilehtien välillä painamalla ohjauspaneelin painikkeita  $\textcircled{a}$  ja  $\textcircled{b}$ . Voit valita alivalikon painamalla ohjauspaneelin Enterpainiketta.

Voit valita vaihtoehdon painamalla ohjauspaneelin painiketta  $\Diamond$  tai  $\Diamond$ . Kun vaihtoehto on valittu, väri muuttuu tummansiniseksi. Säädä asetuksia ohjauspaneelin painikkeella  $\textcircled{c}$  tai  $\textcircled{s}$ .

Voit siirtyä takaisin päävalikkoon siirtymällä Back (Edellinen) -välilehden kohdalle ja painamalla ohjauspaneelin Enter-painiketta.

Voit poistua kuvaruutunäytöstä siirtymällä EXIT-välilehden kohdalle ja painamalla Enter-painiketta tai painamalla suoraan ohjauspaneelin Valikkopainiketta.

#### <span id="page-15-6"></span><span id="page-15-0"></span>Päävalikko

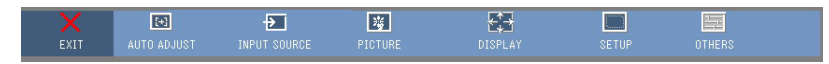

#### <span id="page-15-1"></span>AUTO-ADJUST (Automaattinen säätö)

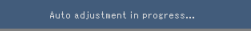

<span id="page-15-4"></span>Auto Adjust (Automaattinen säätö) toiminto säätää automaattisesti projektorin taajuutta ja seurantaa PC-tilassa. Kun

automaattinen säätö on käynnissä, näytössä näkyy seuraava ilmoitus "Auto Adjustment in Progress..." (Automaattinen säätö on käynnissä...).

#### <span id="page-15-2"></span>INPUT SOURCE (Kuvanlähde)

Input Source (Kuvanlähde) -valikossa voit valita projektorin kuvanlähteen.

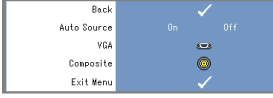

<span id="page-15-5"></span>AUTO SOURCE (AUTOMAATTINEN KUVANLÄHDE)—Valitse On (oletusasetus), jos haluat automaattisesti valita käytettävissä olevat kuvasignaalit. Jos painat Kuvanlähde-painiketta, kun projektori on käytössä, laite tuo näkyviin automaattisesti seuraavan käytettävissä

olevan kuvanlähdesignaalin. Valitse Off (Pois päältä), kun haluat lukita nykyisen kuvanlähdesignaalin. Jos painat Kuvanlähde-painiketta, kun Auto Source -tilan asetus on Off, voit valita kuvasignaalin itse.

VGA—Paina Enter, jos haluat, että projektori havaitsee VGA-signaalin.

COMPOSITE (KOMPOSIITTI)—Paina Enter, jos haluat, että projektori havaitsee komposiittivideosignaalin.

#### <span id="page-15-7"></span><span id="page-15-3"></span>PICTURE (Kuva) (PC-tilassa)

Picture (Kuva) -valikon avulla voit säätää projektoreiden näyttöasetuksia. Picture (Kuva) -valikossa on seuraavat vaihtoehdot:

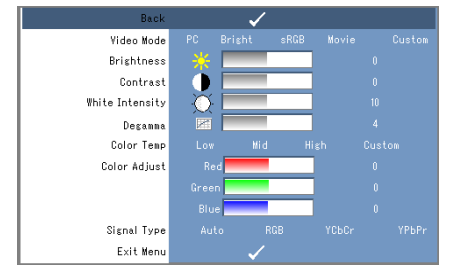

VIDEO MODE (VIDEOTILA)—Voit säätää projektorin näyttötilaa sopivaksi: PC, Bright (Kirkas), sRGB (toistaa värit luonnollisemmin), Movie (Elokuva) ja Custom (Oma) (voit määrittää omat asetukset). Jos säädät White Intensity (Valkoisuus)- tai Degamma-asetusta, projektori siirtyy Custom-tilaan automaattisesti.

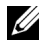

HUOMAUTUS: Jos säädät White Intensity (Valkoisuus)- tai Degamma-asetusta, projektori siirtyy Custom-tilaan automaattisesti.

**KIRKKAUS**—Säädä kuvan kirkkautta painikkeilla  $\odot$  ja  $\odot$ .

**CONTRAST (KONTRASTI)**—Säädä näytön kontrastia painikkeilla  $\odot$  ja  $\odot$ .

WHITE INTENSITY (VALKOISUUS)—Määritä arvoksi 0, jos haluat mahdollisimman tehokkaan värin toiston, ja 10, jos haluat kuvan mahdollisimman kirkkaaksi.

DEGAMMA—Voit valita mieleisesi näytön värinkäsittelyasetuksen valitsemalla haluamasi neljästä asetuksesta (1, 2, 3, 4).

COLOR TEMP (VÄRILÄMPÖTILA)—Voit säätää värilämpötilaa. Näyttö näyttää viileämmältä värilämpötilan ollessa suurempi ja lämpimämmältä, kun värilämpötila-asetus on pienempi. Kun säädät Color Adjust (Värien säätö) -valikon asetuksia, Custom-tila otetaan käyttöön. Arvot tallennetaan Custom-tilaan.

COLOR ADJUST (VÄRIEN SÄÄTÖ)—Voit säätää punaisen, vihreän ja sinisen värin asetuksia itse.

SIGNAL TYPE (SIGNAALITYYPPI)—Voit valita signaalityypin itse vaihtoehdoista Auto, RGB, YCbCr tai YPbPr.

#### <span id="page-16-1"></span><span id="page-16-0"></span>PICTURE (Kuva) (Videotilassa)

Picture (Kuva) -valikon avulla voit säätää projektoreiden näyttöasetuksia. Picture (Kuva) -valikossa on seuraavat vaihtoehdot:

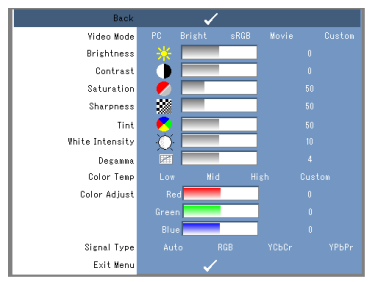

VIDEO MODE (VIDEOTILA)—Voit säätää projektorin näyttötilaa sopivaksi: PC, Bright (Kirkas), sRGB (toistaa värit luonnollisemmin), Movie (Elokuva) ja Custom (Oma) (voit määrittää omat asetukset). Jos säädät White Intensity (Valkoisuus)- tai Degamma-asetusta, projektori siirtyy Custom-tilaan automaattisesti.

**HUOMAUTUS:** Jos säädät White Intensity (Valkoisuus)- tai Degamma-asetusta, projektori siirtyy Custom-tilaan automaattisesti.

**KIRKKAUS—**Säädä kuvan kirkautta painikkeilla  $\textcircled{z}$  ja  $\textcircled{z}$ ).

**CONTRAST (KONTRASTI)—**Säädä näytön kontrastia painikkeilla  $\textcircled{c}$  ja  $\textcircled{c}$ ).

SATURATION (VÄRIKYLLÄISYYS)—Voit säätää videolähteen värikylläisyyttä mustavalkoisesti täyteen väriin. Paina  $\bigcirc$ , jos haluat pienentää kuvan värin määrää, ja  $\bigcirc$ , jos haluat kasvattaa kuvan värin määrää.

**SHARPNESS (TERÄVYYS)—**Paina ( $\leq$ ), jos haluat vähentää terävyyttä, ja ( $\leq$ ), jos haluat kasvattaa terävyyttä.

**TINT (VÄRISÄVY)—**Paina  $\textcircled{x}$ , jos haluat kasvattaa kuvan vihreän värin määrää, ja  $\textcircled{x}$ , jos haluat kasvattaa kuvan punaisen värin määrää (valittavissa vain NTSC-signaaleille).

WHITE INTENSITY (VALKOISUUS)—Määritä arvoksi 0, jos haluat mahdollisimman tehokkaan värin toiston, ja 10, jos haluat kuvan mahdollisimman kirkkaaksi.

DEGAMMA—Voit valita mieleisesi näytön värinkäsittelyasetuksen valitsemalla haluamasi neljästä asetuksesta (1, 2, 3, 4).

COLOR TEMP (VÄRILÄMPÖTILA)—Voit säätää värilämpötilaa. Näyttö näyttää viileämmältä värilämpötilan ollessa suurempi ja lämpimämmältä, kun värilämpötila-asetus on pienempi. Kun säädät Color Adjust (Värien säätö) -valikon asetuksia, Custom-tila otetaan käyttöön. Arvot tallennetaan Custom-tilaan.

COLOR ADJUST (VÄRIEN SÄÄTÖ)—Voit säätää punaisen, vihreän ja sinisen värin asetuksia itse.

SIGNAL TYPE (SIGNAALITYYPPI)—Voit valita signaalityypin itse vaihtoehdoista Auto, RGB, YCbCr tai YPbPr.

#### <span id="page-17-1"></span><span id="page-17-0"></span>DISPLAY (Näyttö) (PC-tilassa)

Display (Näyttö) -valikon avulla voit säätää projektoreiden näyttöasetuksia. Display (Näyttö) -valikossa on seuraavat vaihtoehdot:

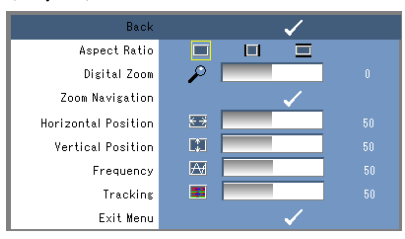

ASPECT RATIO (KUVASUHDE)—Voit valita haluamasi kuvasuhteen.

- 4:3 Kuvanlähteen kuva skaalataan näyttöön sopivaksi.
- Original (Alkuperäinen) Kuvanlähde skaalataan näyttöön sopivaksi siten, että kuvanlähteen alkuperäinen kuvasuhde säilytetään.
- Wide (Laajakuva) Kuvanlähde skaalataan näytön levyiseksi.

Käytä Wide- tai 4:3-asetusta, jos käytössä on jokin seuraavista:

- Tietokoneresoluutio, joka on tarkempi kuin SVGA
- Komponenttikaapeli (720p/1080i/1080p)

**DIGITAALINEN ZOOMAUS.** Paina  $\odot$ , jos haluat digitaalisesti suurentaa kuvaa jopa nelinkertaiseksi, ja paina  $\bigcirc$ , jos haluat pienentää suurennetun kuvan kokoa.

ZOOM NAVIGATION (ZOOMAUKSESSA SIIRTYMINEN). Voit siirtyä projektionäytössä painamalla  $\circledcirc \circledcirc \circ \circ$ 

**HORIZONTAL POSITION (VAAKASUORA SIJAINTI).** Voit siirtää kuvaa oikealle painamalla  $\textcircled{i}$  ja vasemmalle painamalla  $\odot$ .

**VERTICAL POSITION (PYSTYSUORA SIJAINTI).** Voit siirtää kuvaa alaspäin painamalla  $\textcircled{\textbf{x}}$  ja ylöspäin painamalla  $\odot$ .

FREQUENCY (TAAJUUS). Voit muuttaa näytön kellotaajuutta vastaamaan tietokoneen näyttökortin välittämän signaalin taajuutta. Jos kuvassa näkyy pystysuoraa värinää, yritä poistaa värinä säätämällä Frequency-asetusta. Tämä toiminto soveltuu varsin karkeiden säätöjen tekemiseen.

TRACKING (SEURANTA). Voit synkronoida näyttösignaalin vaiheen näyttökortin mukaan. Jos havaitset kuvan olevan epävakaa tai välkkyvän, yritä korjata ongelma Trackingasetuksen avulla. Tämä toiminto soveltuu hienosäätöön.

#### <span id="page-18-1"></span><span id="page-18-0"></span>DISPLAY (Näyttö) (Videotilassa)

Display (Näyttö) -valikon avulla voit säätää projektoreiden näyttöasetuksia. Display (Näyttö) -valikossa on seuraavat vaihtoehdot:

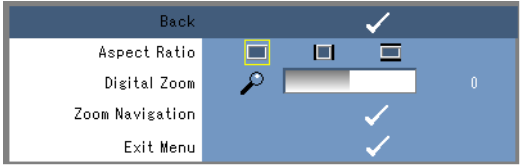

ASPECT RATIO (KUVASUHDE)—Voit valita haluamasi kuvasuhteen.

- 4:3 Kuvanlähteen kuva skaalataan näyttöön sopivaksi.
- Original (Alkuperäinen) Kuvanlähde skaalataan näyttöön sopivaksi siten, että kuvanlähteen alkuperäinen kuvasuhde säilytetään.
- **Wide (Laajakuva)** Kuvanlähde skaalataan näytön levyikseksi.

Käytä Wide- tai 4:3-asetusta, jos käytössä on jokin seuraavista:

- Tietokoneresoluutio, joka on tarkempi kuin SVGA

- Komponenttikaapeli (720p/1080i/1080p)

**DIGITAALINEN ZOOMAUS—Paina**  $\Diamond$ , jos haluat digitaalisesti suurentaa kuvaa jopa nelinkertaiseksi, ja paina  $\textcircled{\textit{}}$ , jos haluat pienentää suurennetun kuvan kokoa.

Zoom Navigation (Zoomauksessa siirtyminen) - Voit siirtyä projektionäytössä painamalla  $\textcircled{s}$   $\textcircled{s}$   $\textcircled{s}$   $\textcircled{s}$ .

#### <span id="page-19-2"></span><span id="page-19-0"></span>SET UP (Asetukset)

Asetuksia ovat Language, Auto Keystone, Keystone, Menu Position, Menu Transparency, Menu Timeout, Menu Lock, Password ja Change Password.

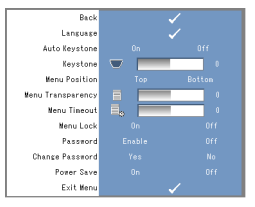

LANGUAGE (KIELI)—Voit valita kuvaruutunäytön kielen.

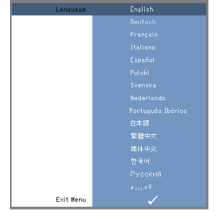

AUTO KEYSTONE (AUTOM. TRAPETSIKORJAUS)—Voit säätää kuvan vääristymää automaattisesti kallistamalla projektoria.

KEYSTONE (TRAPETSIKORJAUS)—Voit säätää kuvan vääristymää kallistamalla projektoria.

MENU POSITION (VALIKON SIJAINTI)—Voit valita näytön kohdan, jossa kuvaruutunäyttö näkyy.

MENU TRANSPARENCY (VALIKON LÄPINÄKYVYYS)—Valitse tämä, jos haluat muuttaa kuvaruutunäytön taustan läpinäkyvyysasetusta.

MENU TIMEOUT (VALIKON AIKAKATKAISU)—Voit säätää kuvaruutuvalikon aikakatkaisuaikaa. Oletusarvon mukaan kuvaruutunäyttö katoaa 30 sekunnin käyttämättömyysajan jälkeen.

<span id="page-19-1"></span>MENU LOCK (VALIKON LUKITUS)—Valitse Menu Lock (Valikon lukitus) -asetukseksi On (Päällä), jos haluat piilottaa kuvaruutunäytön valikon. Valitse Menu Lock -asetukseksi Off (Pois päältä), jos haluat tuoda kuvaruutunäytön valikon näyttöön.

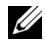

HUOMAUTUS: Jos kuvaruutunäyttö poistuu näytöstä, kun poistat Menu Lock toiminnon käytöstä, paina ohjauspaneelin Valikko-painiketta 15 sekunnin ajan ja poista sitten toiminto käytöstä.

PASSWORD (SALASANA)—Kun salasanasuojaus on käytössä, näkyviin tulee salasanan syöttämistä edellyttävä Password Protect (Salasanasuojaus) -näyttö, kun virtajohto asetetaan pistokkeeseen ja projektori käynnistetään. Oletusasetuksen mukaan tämä toiminto on poistettu käytöstä. Voit ottaa tämän toiminnon käyttöön Password (Salasana) -valikon avulla. Salasanasuojaustoiminto otetaan käyttöön tällöin, kun projektori seuraavan kerran käynnistetään. Jos otat tämän ominaisuuden käyttöön, sinulta pyydetään projektorin salasanaa projektorin käynnistämisen jälkeen:

- 1 Ensimmäinen salasanan antamispyyntö:
- a Siirry Setup (Asetukset) -valikkoon, paina Enter ja valitse Password (Salasana) asetukseksi Enable (Ota käyttöön).

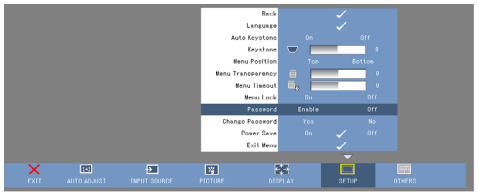

b Näyttöön tulee merkkien syöttämisnäyttö, johon voit kirjoittaa nelinumeroisen numeron. Paina lopuksi Enter-painiketta.

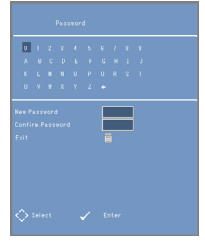

- c Vahvista salasana antamalla se uudelleen.
- d Jos salasanan vahvistus onnistuu, voit jatkaa projektorin toimintojen ja apuohjelmien käyttämistä.
- 2 Jos olet kirjoittanut väärän salasanan, voit yrittää sen kirjoittamista uudelleen 2 kertaa. Kolmen väärän yrityksen jälkeen projektori sammuu automaattisesti.

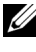

HUOMAUTUS: Jos unohdat salasanasi, ota yhteys DELL™-tukeen tai valtuutettuun huoltoon.

3 Jos haluat poistaa salasanatoiminnon käytöstä, valitse Off (Pois päältä) ja anna salasana toiminnon poistamiseksi käytöstä.

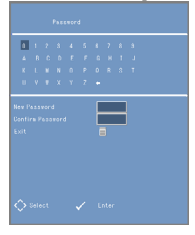

CHANGE PASSWORD (MUUTA SALASANA). Kirjoita alkuperäinen salasana ja kirjoita sitten haluamasi uusi salasana ja vahvista se uudelleen.

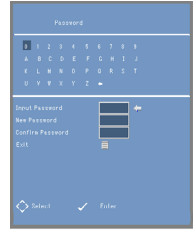

POWER SAVE (VIRRANSÄÄSTÖ). Valitse On (Päällä), jos haluat ottaa toiminnon käyttöön. Projektori sammutetaan automaattisesti viiden minuutin kuluttua.

#### <span id="page-21-1"></span><span id="page-21-0"></span>OTHERS (Muut)

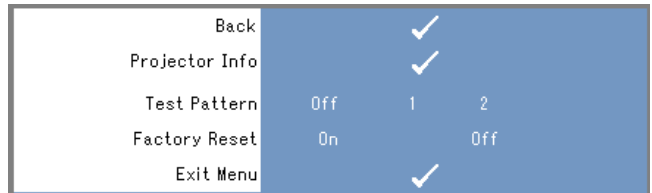

PROJECTOR INFO (PROJEKTORIN TIEDOT)—Näyttää projektorin mallin nimen, nykyisen tulolähteen ja projektorin sarjanumeron (PPID#).

TEST PATTERN (TESTIKUVIO)—Voit poistaa toiminnon käytöstä valitsemalla Off (Pois päältä). Valitse 1 tai 2, jos haluat käynnistää sisäänrakennetun testikuvion näytön kohdistuksen ja resoluution määrityksen helpottamiseksi.

FACTORY RESET (TEHDASASETUKSET)—Valitse On (Päällä), jos haluat palauttaa projektorin tehdasasetukset. Sekä tietokonelähteiden että videolähteiden asetukset palautetaan.

# <span id="page-22-1"></span><span id="page-22-0"></span>Projektorin vianmääritys

Jos projektorin käytössä ilmenee ongelmia, katso lisäohjeita seuraavista vianmääritysvihjeistä. Jos ongelma ei poistu, ota yhteys Dell™-tukeen. Lisätietoja on [sivulla 27.](#page-26-1)

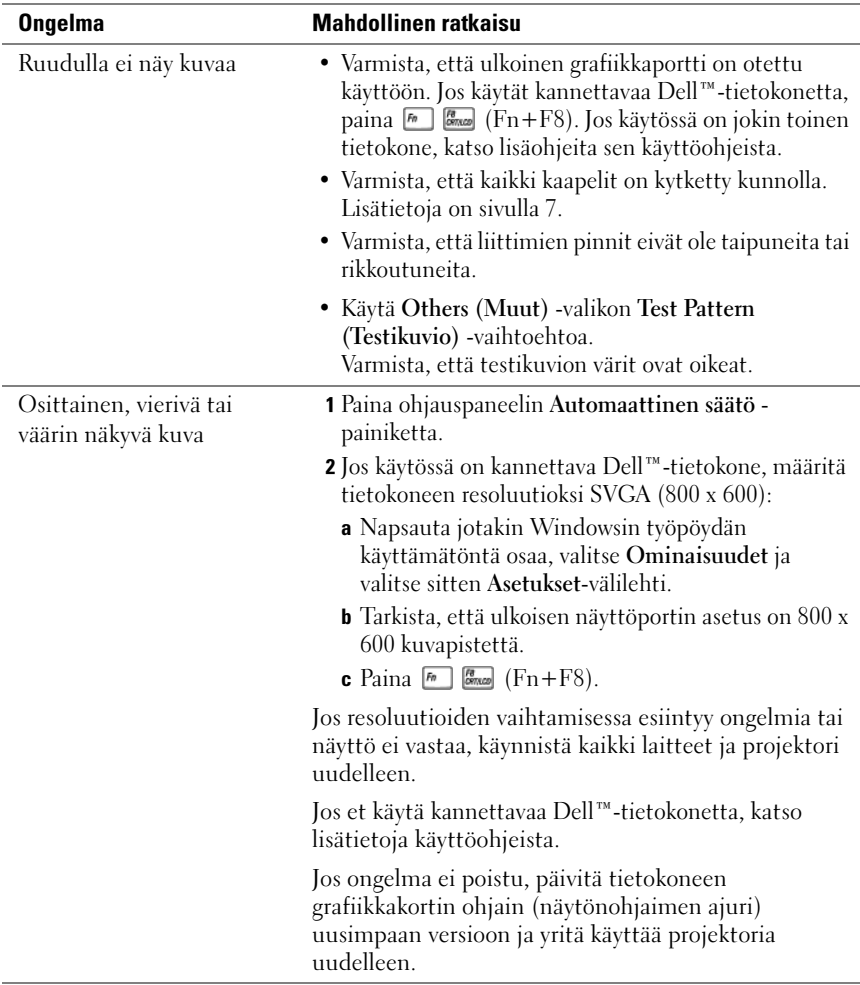

<span id="page-23-0"></span>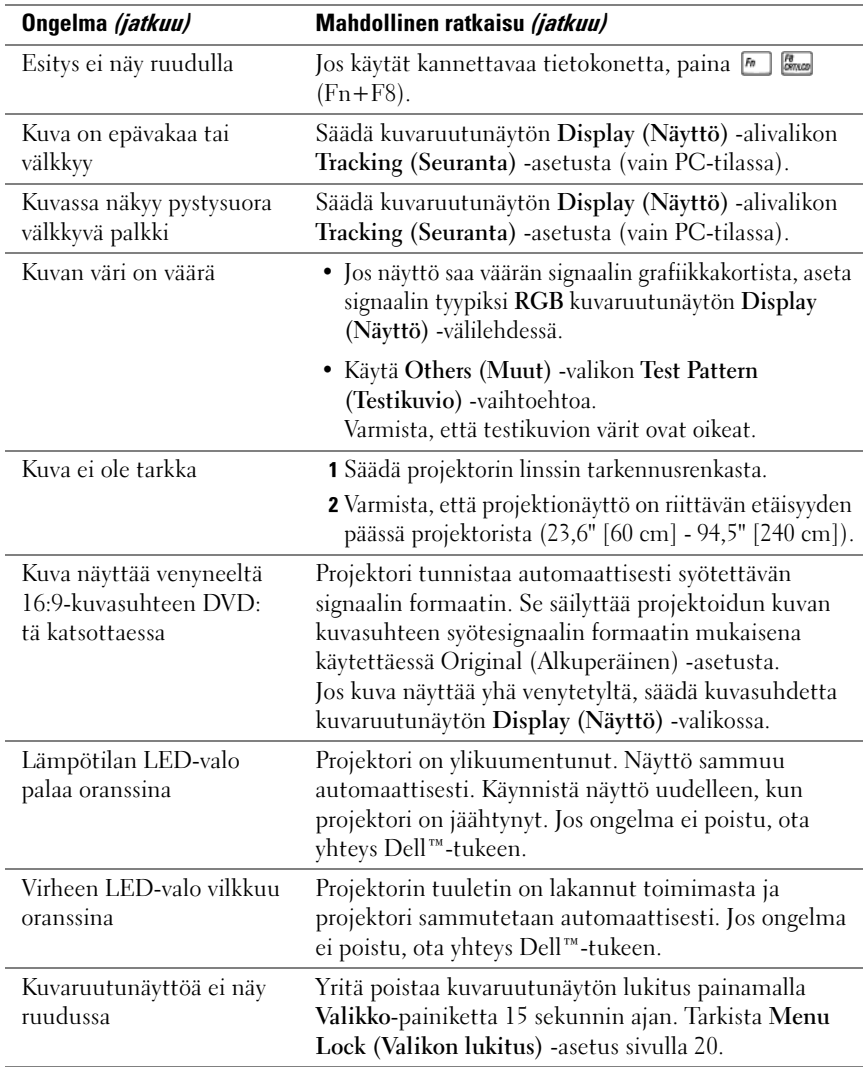

# 5

## <span id="page-24-0"></span>Tekniset tiedot

<span id="page-24-19"></span><span id="page-24-18"></span><span id="page-24-17"></span><span id="page-24-16"></span><span id="page-24-15"></span><span id="page-24-14"></span><span id="page-24-13"></span><span id="page-24-12"></span><span id="page-24-11"></span><span id="page-24-10"></span><span id="page-24-9"></span><span id="page-24-8"></span><span id="page-24-7"></span><span id="page-24-6"></span><span id="page-24-5"></span><span id="page-24-4"></span><span id="page-24-3"></span><span id="page-24-2"></span><span id="page-24-1"></span>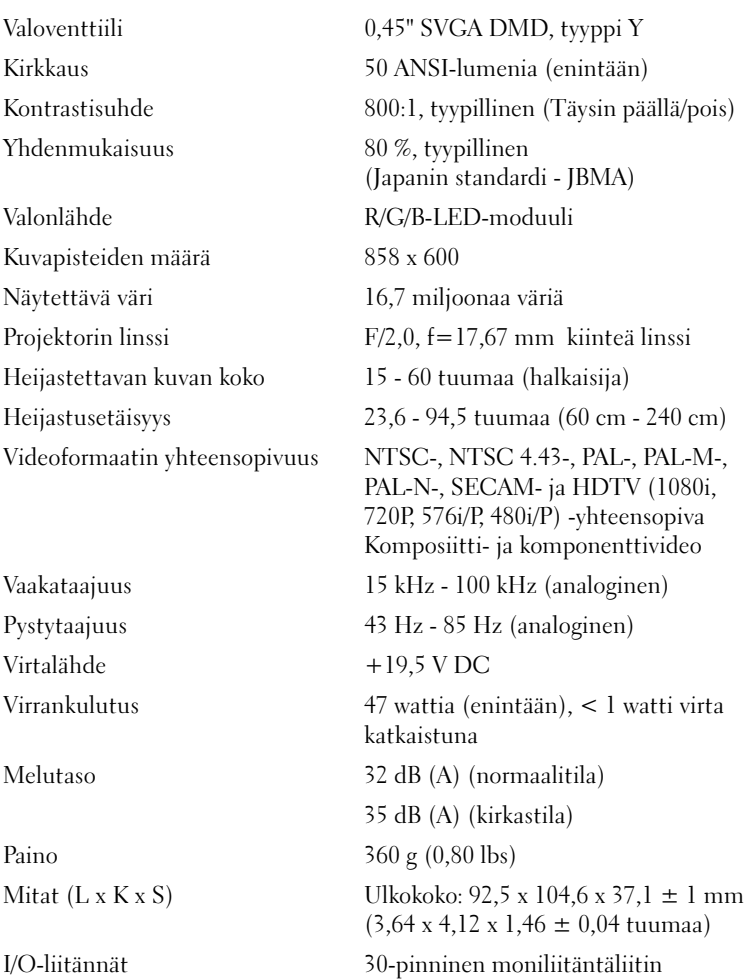

#### Yhteensopivuustilat (analoginen)

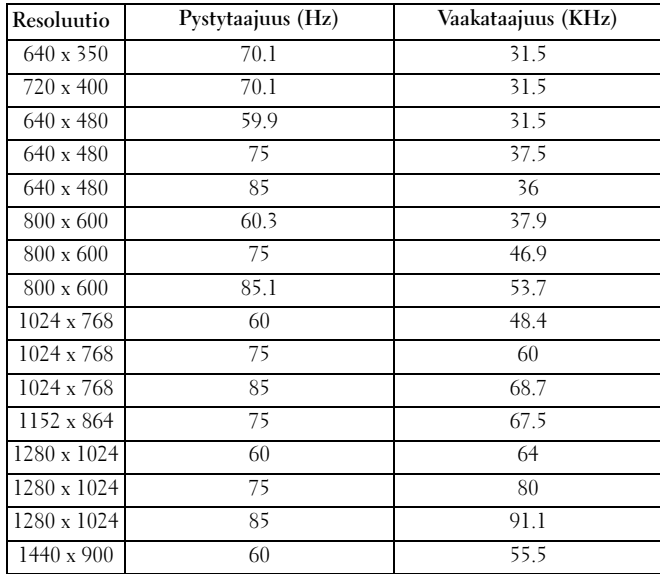

# <span id="page-26-2"></span><span id="page-26-1"></span><span id="page-26-0"></span>Yhteyden ottaminen Dell™-tukeen

Yhdysvalloissa olevat asiakkaat voivat soittaa numeroon 800-WWW-DELL (800-999- 3355).

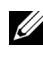

#### HUOMAUTUS: Jos sinulla ei ole aktiivista Internet-yhteyttä, löydät yhteystiedot ostolaskusta, pakkausluettelosta, laskusta tai Dellin tuotekatalogista.

Dell tarjoaa useita Internet- ja puhelinpohjaisia tuki- ja palveluvaihtoehtoja. Näiden käytettävyys vaihtelee maan ja tuotteen mukaan, ja kaikki palvelut eivät ehkä ole käytettävissä asuinalueellasi. Voit ottaa yhteyttä Delliin myyntiä, teknistä tukea tai asiakaspalveluasioita varten seuraavasti:

1 Käy sivustossa support.dell.com.

2 Valitse maasi tai alueesi Choose A Country/Region -valikosta sivun alareunasta.

3 Napsauta sivun vasemman laidan Ota yhteyttä -linkkiä.

<span id="page-26-3"></span>4 Valitse tarpeittasi vastaava palvelun tai tuen linkki.

5 Valitse mielestäsi paras tapa ottaa yhteyttä Delliin.

# <span id="page-28-0"></span>Liite: Sanasto

ANSI-lumenit — Kirkkauden mittaustapa. Lasketaan jakamalla neliönmetrin kuva yhdeksään samankokoiseen suorakulmioon, mittaamalla kirkkaus (lukseina) kunkin suorakulmion keskellä ja laskemalla näiden yhdeksän pisteen keskiarvo.

dB —desibeli — Yksikkö, jota käytetään ilmaisemaan tehon tai intensiteetin suhteellista eroa. Tavallisesti sitä käytetään kahden akustisen signaalin tai sähkösignaalin vertailemiseen. Arvo on kymmenen kerrottuna tasojen suhteen kymmenkantaisella logaritmilla.

DLP*®* — Digital Light Processing — Heijastava pieniä peilejä käyttävä näyttöteknologia, jonka on kehittänyt Texas Instruments. Väripyörän lävitse kulkeva valo ohjataan DLP-peileille, jotka järjestävät RGB-värit ruudulle heijastetuksi kuvaksi. Tekniikkaan liittyy myös termi DMD.

DMD — Digital Micro-Mirror Device — Kukin DMD koostuu tuhansista liikkuvista alumiiniseoksesta valmistetuista mikroskooppisen pienistä peileistä, jotka liitetty yhteen.

Enimmäisetäisyys — Etäisyys, jolla projektori voi heijastaa käyttökelpoisen (riittävän kirkkaan) kuvan täysin pimennetyssä huoneessa.

Hz (hetrsi) — Taajuuden yksikkö.

Kirkkaus — Näytöstä, heijastusnäytöstä tai heijastuslaitteesta säteilevän valon määrä. Projektorin kirkkaus mitataan ANSI-lumeneina.

Komponenttivideo — Laadukkaan videokuvan välitystapa, joka sisältää kaikki alkuperäisen kuvan komponentit eli osat. Nämä komponentit ovat kirkkaus- ja värikomponentteja, jotka määritetään analogisessa komponentissa muotoon Y'Pb'Pr' ja digitaalisessa komponentissa muotoon Y'Cb'Cr'. Komponenttivideo on käytettävissä DVD-soittimissa ja projektoreissa.

Komposittiivideo — Videosignaali, joka yhdistää kirkkaussignaalin, värisignaalit ja vaaka- ja pystysuorat tahdistuspulssit aaltomuotoiseen signaaliin, joka välitetään yhdessä kaapeliparissa. Formaatteja on kolme: NTSC, PAL ja SECAM.

Kontrastisuhde — Kuvan vaaleiden ja tummien arvojen alue eli niiden suurimpien ja pienimpien arvojen suhde. Projektoriteollisuus käyttää kahta menetelmää suhteen mittaamiseen:

- 1 Täysin päällä / täysin pois Mittaa täysin valkoisen kuvan (täysin päällä) ja täysin mustan (täysin pois) kuvan suhteen.
- 2 ANSI Mittaa 16 vaihtelevan mustan ja valkoisen suorakulmion kuvion. Valkoisten suorakulmioiden keskimääräinen valoteho jaetaan mustien suorakulmion keskimääräisellä valoteholla ANSI-kontrastisuhteen määrittelemiseksi.

Täysin päällä / täysin pois -kontrasti on aina suurempi numero kuin saman projektorin ANSI-kontrasti.

Kuvan enimmäissuuruus — Suurin kuva, jonka projektori voi heijastaa pimeässä huoneessa. Tämä määräytyy yleensä käytössä olevan optiikan rajoitusten mukaan.

Kuvasuhde — Tavallisin kuvasuhde on 4:3. Aiemmat televisio- ja tietokonevideoformaatit ovat 4:3-kuvasuhteen mukaisia. Tämä tarkoittaa käytännössä, että kuvan leveys on 4/3 sen korkeudesta.

NTSC — Lyhenne sanoista "National Television Standards Committee". Pohjois-Amerikassa käytetty video- ja lähetysstandari, jonka videoformaatissa näytetään 525 riviä sisältävä kuva 30 kertaa sekunnissa.

**Pakattu resoluutio —** Jos tulevan kuvan resoluutio on korkeampi kuin projektorin oma resoluutio, toistettava kuva skaalataan projektorin oman resoluution mukaiseksi. Digitaalilaitteen pakkauksessa menetetään jonkin verran kuvan sisältöä.

PAL — Lyhenne sanoista "Phase Alternating Line". Euroopassa käytetty video- ja lähetysstandari, jonka videoformaatissa näytetään 625 riviä sisältävä kuva 25 kertaa sekunnissa.

Pienin etäisyys — Pienin etäisyys, jolla projektori voi kohdistaa kuvan näytölle.

**Polttoväli** — Etäisyys linssin pinnasta sen polttopisteeseen.

RGB —Red, Green, Blue — Tavallisesti kolmen eri värin (punainen, vihreä, sininen) eri signaaleja tarkoittava lyhenne.

Ruudun halkaisija — Näytön tai heijastetun kuvan koon mittaustapa. Se ilmaisee ruudun koon yhdestä kulmasta vastakkaiseen kulmaan. 9 jalkaa korkean ja 12 jalkaa leveän ruudun halkaisija on 15 jalkaa. Tässä asiakirjassa oletetaan, että halkaisijat ovat tietokonekuvan perinteisen 4:3-kuvasuhteen mukaisia, kuten yllä olevassa esimerkissä.

SECAM — Ranskassa ja joissakin muissa maissa käytetty kansainvälinen video- ja lähetysstandardi . Signaalin resoluutio on NTSC:tä korkeampi.

SVGA — Super Video Graphics Array — 800 x 600 kuvapisteen resoluutio.

**SXGA** — Super Extended Graphics Array — 1280 x 1024 kuvapisteen resoluutio.

**Taajuus —** Sähkösignaalien toistonopeus sekunnissa. Mitataan hertseinä (hz).

**Trapetsikorjaus —** Ominaisuus, joka korjaa projektorin kulmasta aiheutuvia heijastetun kuvan häiriöitä (leveä yläosa, ohut alaosa).

UXGA — Ultra Extended Graphics Array — 1600 x 1200 kuvapisteen resoluutio.

Värilämpötila — Valkoisen valon värimuoto. Alhaiset värilämpötilat ilmaisevat, että valo on lämpimämpi (keltaisempi/punaisempi), kun taas korkea värilämpötila tarkoittaa, että valo on kylmempi (sinisempi). Värilämpötilan tavallinen mittayksikkö on kelvin (K).

**VGA** — Video Graphics Array —  $640 \times 480$  kuvapisteen resoluutio.

XGA — Extra Video Graphics Array — 1024 x 768 kuvapisteen resoluutio.

# Hakemisto

#### D

Dell

[yhteyden ottaminen, 27](#page-26-2)

#### K

[Kaukosäädin, 6](#page-5-2) [Kuvaruutunäyttö, 15](#page-14-1) AUTO-ADJUST [\(Automaattinen säätö\), 16](#page-15-4) [DISPLAY \(Näyttö\)](#page-17-1)  (PC-tilassa), 18 [DISPLAY \(Näyttö\)](#page-18-1)  (Videotilassa), 19 [INPUT SOURCE](#page-15-5)  (Kuvanlähde), 16 [OTHERS \(Muut\), 22](#page-21-1) [Päävalikko, 16](#page-15-6) [PICTURE \(Kuva\)](#page-15-7)  (PC-tilassa), 16 [PICTURE \(Kuva\)](#page-16-1)  (Videotilassa), 17 [SET UP \(Asetukset\), 20](#page-19-2)

#### P

Päälaite [Linssi, 6](#page-5-3) [Ohjauspaneeli, 6](#page-5-4) [Tarkennusrengas, 6](#page-5-5) Projektorin käynnistäminen/ sammuttaminen [Projektorin käynnistäminen, 11](#page-10-3) [Projektorin sammuttaminen, 11](#page-10-4) Projektorin kohdistuksen säätäminen [Tarkennusrengas, 12](#page-11-1) Projektorin kytkeminen [Komposiittivideokaapeli, 9](#page-8-2) Kytkeminen [komposiittikaapelilla, 9](#page-8-3) [Moniliitäntäkaapeli, 8](#page-7-2) [Verkkolaite, 8](#page-7-3) [Virtajohto, 9](#page-8-4)

#### T

Tekniset tiedot [Heijastettavan kuvan koko, 25](#page-24-1) [Heijastusetäisyys, 25](#page-24-2) [I/O-liitännät, 25](#page-24-3) [Kirkkaus, 25](#page-24-4) [Kontrastisuhde, 25](#page-24-5) [Kuvapisteiden määrä, 25](#page-24-6) [Melutaso, 25](#page-24-7) [Mitat, 25](#page-24-8) [Näytettävä väri, 25](#page-24-9) [Paino, 25](#page-24-10) [Projektorin linssi, 25](#page-24-11) [Pystytaajuus, 25](#page-24-12) [Vaakataajuus, 25](#page-24-13) [Valonlähde, 25](#page-24-14) [Valoventtiili, 25](#page-24-15) Videoformaatin [yhteensopivuus, 25](#page-24-16) [Virrankulutus, 25](#page-24-17) [Virtalähde, 25](#page-24-18) [Yhdenmukaisuus, 25](#page-24-19)

tuki

[yhteyden ottaminen Delliin, 27](#page-26-3)

#### V

[Vianmääritys, 23](#page-22-1) [yhteyden ottaminen](#page-23-0)  Dell-tukeen, 24

#### Y

Yhteysportti [Moniliitäntäliitin, 7](#page-6-3)